## 《研究生线上考试会议室预约及讨论室分组手册》

## 1、线上考试会议室预约

使用 jAccount 登录上海交通大学云视频会议(网址:meeting.sjtu.edu.cn),根据考 试安排时间预约线上会议室,"预约开始时间"尽量比实际考试时间提前 30 分钟, "会议结 束时间"尽量比实际考试时间延后 30 分钟, 以保证时间充分。

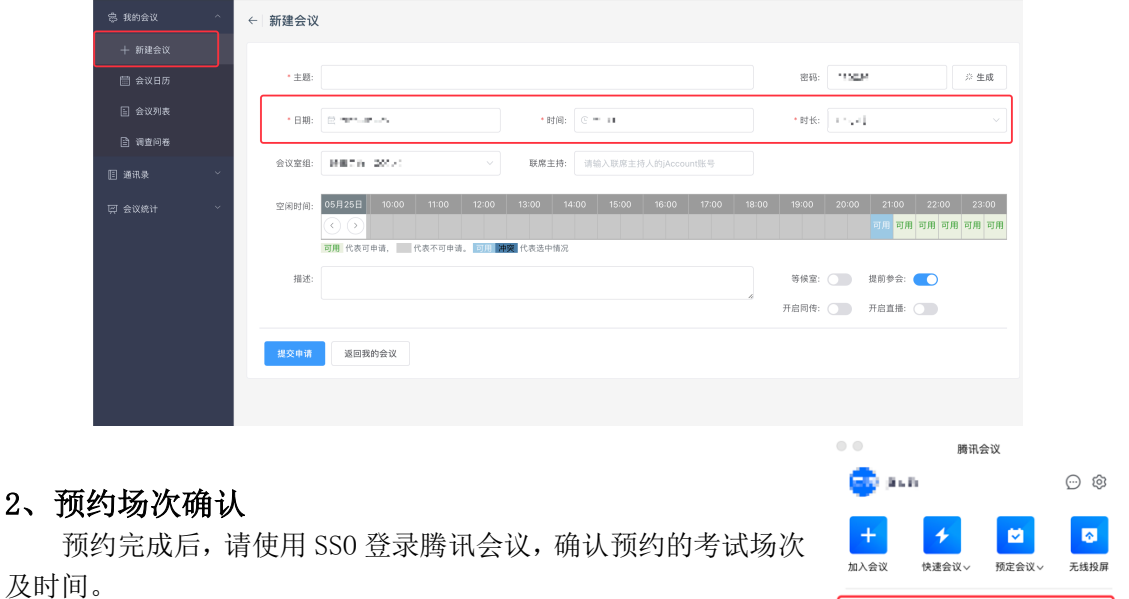

历史会

进入会议

今天 しほい日 21:00-23:00 100 00-2 11 进行中

 $\delta\Omega_{\rm CDM}$ 

## 3、讨论组分配

主考官根据考试安排创建讨论组个数,为方便巡考老师随时查看各讨论组的考试情况, 请选择"允许参会者选择讨论组"——>点击"创建"——>并根据考试详细安排将每个考生 及相关监考老师分配到相应的讨论组;在考试正式开始后,点击"开始讨论",相关考生及 监考老师会自动被移动至对应讨论组。

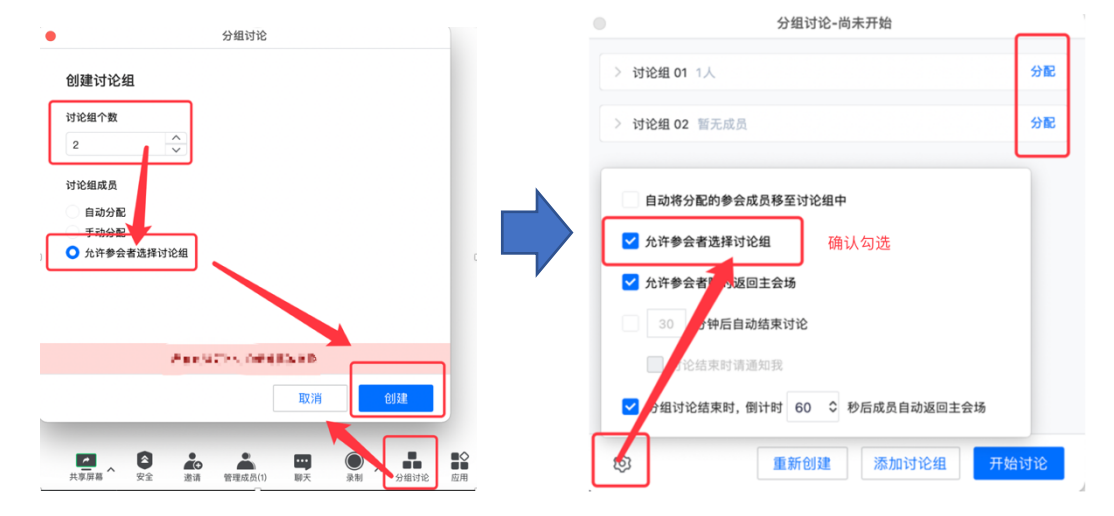